# **Shortcut Keys**

[Shift] + Key Equivalents
[Ctrl] + Key Equivalents
Other Important Keys

### [Shift] + Key Equivalents

The **[Shift]** key is usually used to make an operation more sophisticated or to reverse option settings.

- [Shift] + Queue or Send displays the Change Queuing dialog.
- [Shift] + Reply toggles the Reply to all option in the Switches... dialog. If Reply to all is turned on, [Shift] + Reply generates a reply to the sender only. If Reply to all is turned off, [Shift] + Reply generates a reply to all addresses in the message header.
- **[Shift]** + **Transfer** sends a copy of the current message to the selected mailbox and retains the original message in the original mailbox.
- [Shift] + Close closes all open windows.

- [Ctrl] + Key Equivalents
- [Ctrl] + [A] Select all
- [Ctrl] + [B] Move window behind another window
- [Ctrl] + [C] Copy
- [Ctrl] + [D] Delete message
- [Ctrl] + [E] Queue an outgoing message
- [Ctrl] + [F] Open Find window (search for message)
- [Ctrl] + [G] Find again
- [Ctrl] + [H] Attach document to outgoing message
- [Ctrl] + [I] Open In mailbox
- [Ctrl] + [K] Make nickname
- [Ctrl] + [L] Open Nicknames window
- [Ctrl] + [M] Check mail
- [Ctrl] + [N] New message
- [Ctrl] + [O] Open message
- [Ctrl] + [P] Print message
- [Ctrl] + [Q] Quit Eudora
- [Ctrl] + [R] Reply to message
- [Ctrl] + [S] Save contents of top window
- [Ctrl] + [T] Send queued messages
- [Ctrl] + [U] Open Ph window
- [Ctrl] + [V] Paste
- [Ctrl] + [W] Close message
- [Ctrl] + [X] Cut
- [Ctrl] + [Z] Undo
- [Ctrl] + ['] Paste as quotation
- [Ctrl] + [=] Enter selection
- [Ctrl] + [;] Next (Find)

#### **Other Important Keys**

The **arrow keys**, depending on the settings in the Switches... dialog, can move you from one message to another in a mailbox. If the Plain Arrows or Ctrl-Arrows option in the Switches dialog is turned on:

- Up Arrow/Left Arrow or [Ctrl] + Up Arrow/Left Arrow takes you to the previous message.
- Down Arrow/Right Arrow or [Ctrl] + Down Arrow/Right Arrow takes you to the next message.

The **[Enter]** key performs several different functions, as follows:

- o It selects the outlined button in any dialog, alert, or window.
- o It opens the selected message(s).
- o It lets you begin or end editing the subject of a message.

The **[Esc]** key stops any operation currently in progress.

The **[F1]** key displays the Eudora Help menu.

The following keys are also useful:

- o **[Del]** deletes the character to the right of the insertion point.
- o **[Home]** scrolls the window to the beginning.
- o **[End]** scrolls the window to the end.
- o [Page Up], [Page Down] scrolls up or down through the window.

### **Contents**

## **Shortcut Keys**

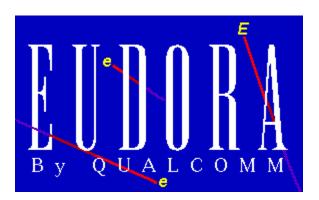